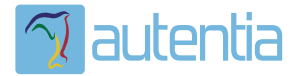

# ¿**Qué ofrece** Autentia Real Business Solutions S.L?

Somos su empresa de **Soporte a Desarrollo Informático**. Ese apoyo que siempre quiso tener...

**1. Desarrollo de componentes y proyectos a medida**

**2. Auditoría de código y recomendaciones de mejora**

**3. Arranque de proyectos basados en nuevas tecnologías**

- **1. Definición de frameworks corporativos.**
- **2. Transferencia de conocimiento de nuevas arquitecturas.**
- **3. Soporte al arranque de proyectos.**
- **4. Auditoría preventiva periódica de calidad.**
- **5. Revisión previa a la certificación de proyectos.**
- **6. Extensión de capacidad de equipos de calidad.**
- **7. Identificación de problemas en producción.**

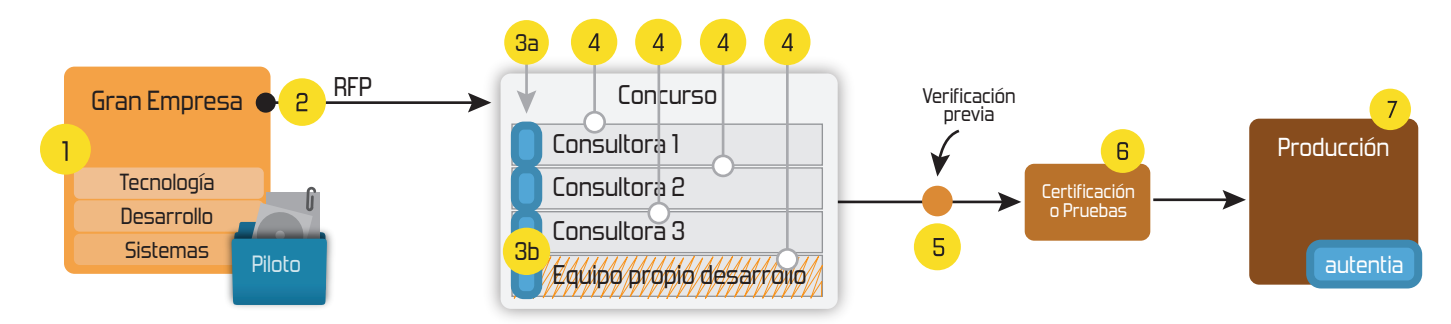

# **4. Cursos de formación** (impartidos por desarrolladores en activo)

**Gestor portales (Liferay) Gestor de contenidos (Alfresco) Aplicaciones híbridas Tareas programadas (Quartz) Gestor documental (Alfresco) Inversión de control (Spring) BPM (jBPM o Bonita) Generación de informes (JasperReport) ESB (Open ESB) Control de autenticación y acceso (Spring Security) UDDI Web Services Rest Services Social SSO SSO (Cas) Spring MVC, JSF-PrimeFaces /RichFaces, HTML5, CSS3, JavaScript-jQuery JPA-Hibernate, MyBatis Motor de búsqueda empresarial (Solr) ETL (Talend) Dirección de Proyectos Informáticos. Metodologías ágiles Patrones de diseño TDD**

### **Compartimos nuestro conociemiento en: www.adictosaltrabajo.com**

Para más información visítenos en:<br>www.autentia.com

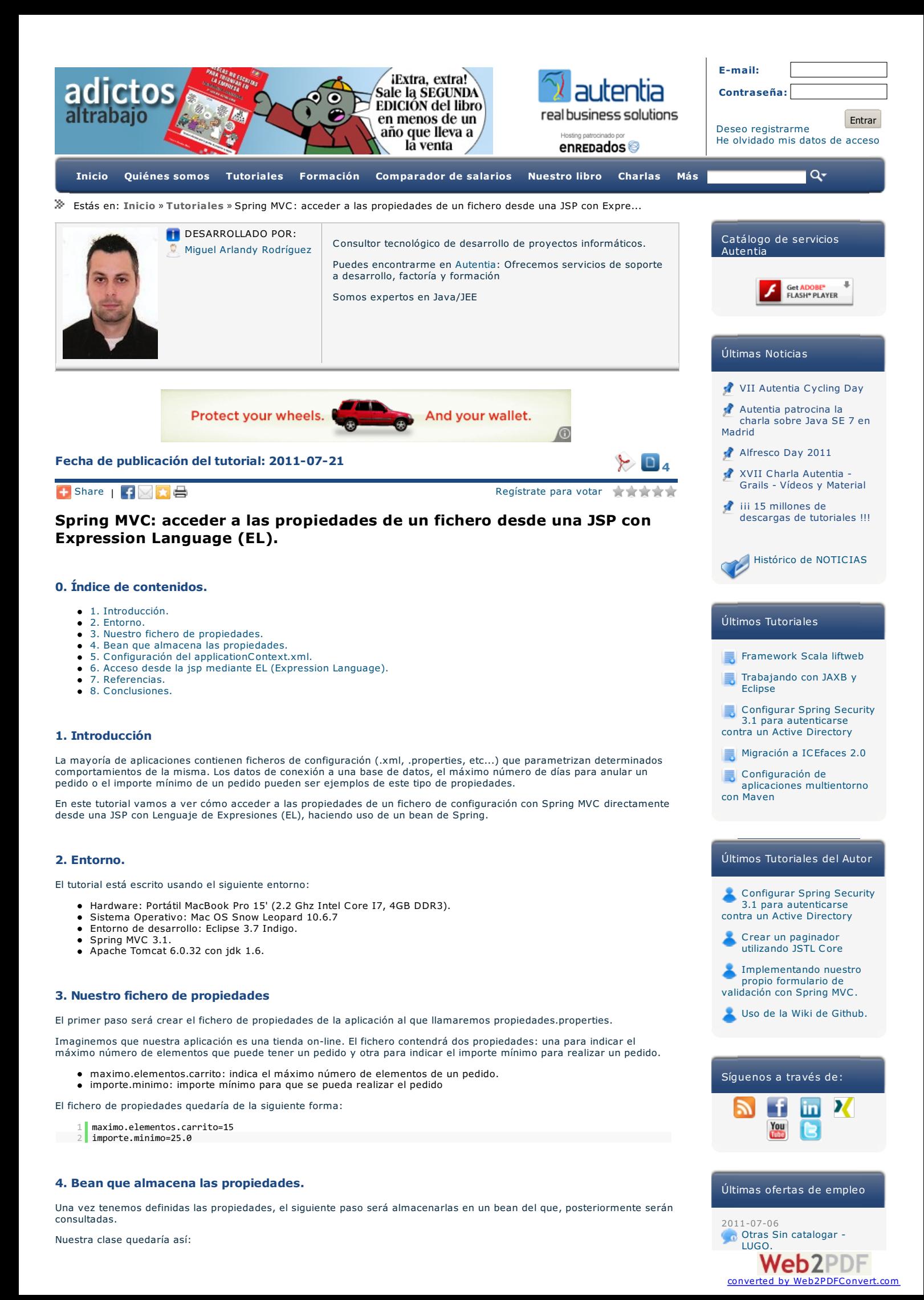

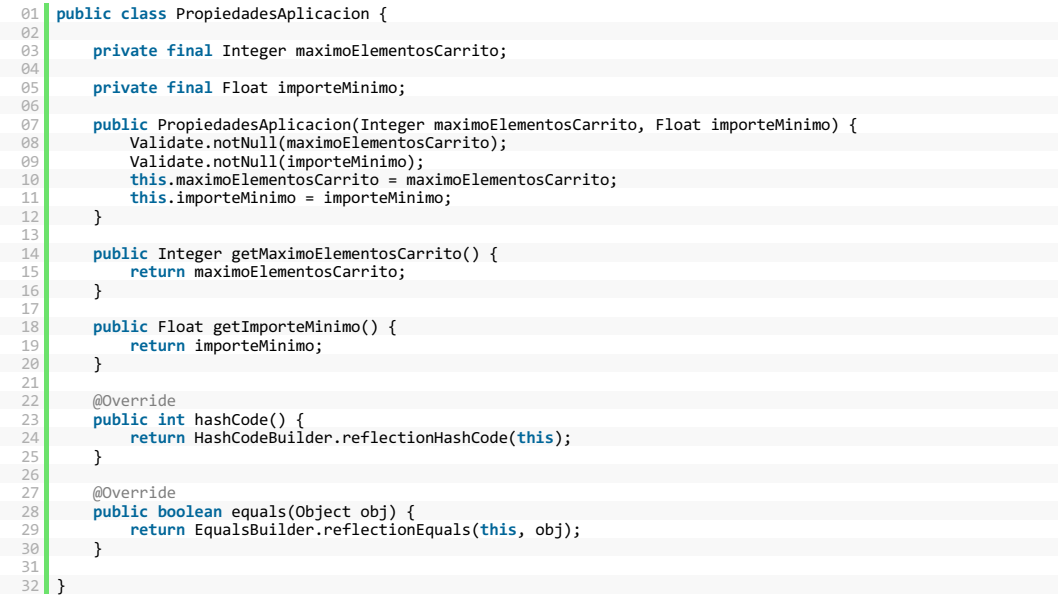

Como se puede apreciar, el bean consta de dos atributos inmutables que pueden ser consultados mediante sus respetivos métodos get.

#### **5. Configuración del applicationContext.xml.**

El siguiente paso será adaptar el fichero de configuración de Spring para que cargue las propiedades del fichero en el bean y lo haga visible, como instacia única, para las jsp´s de la aplicación.

En el fichero de configuración debemos informar: dónde está el fichero de propiedades, el bean de propiedades y su registro en el ViewResolver para que sea visible en las vistas (en las jsp´s).

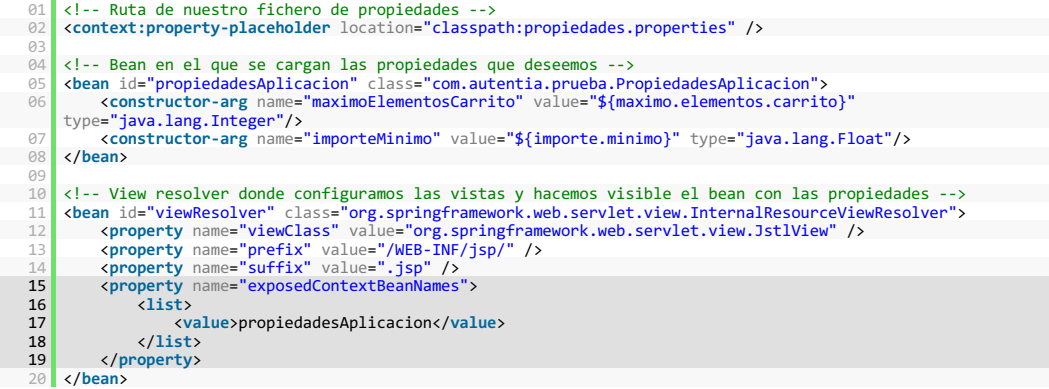

Obsérvese que para hacer visible el bean a las JSP´s de la aplicación, utilizamos la propiedad exposedContextBeanNames del viewResolver.

#### **6. Acceso desde la jsp mediante EL (Expression Language).**

En este punto ya estamos en disposición de acceder <sup>a</sup> las propiedades del bean desde una JSP. La forma de acceder mediante Expression Language sería la siguiente:

- <**h3**>Accediendo a las propiedades desde una JSP</**h3**>
	- Máximo elementos carrito: \${propiedadesAplicacion.maximoElementosCarrito} <**br**/>
- Importe mínimo: \${propiedadesAplicacion.importeMinimo}

Y la JSP nos mostraría lo siguiente:

### Accediendo a las propiedades desde una JSP

Máximo elementos carrito: 15 Importe mínimo: 25.0

Nótese que el bean PropiedadesAplicacion está en la request, por lo que es posible acceder a éíl mediante un scriplet o una expresión con: (PropiedadesAplicacion) request.getAttribute("propiedadesAplicacion"), aunque con Lenguaje de Expresiones el código queda mucho más limpio ;).

#### **7. Referencias.**

- 
- Spring MVC: [ViewResolver](http://static.springsource.org/spring/docs/3.1.0.M2/spring-framework-reference/html/mvc.html#mvc-viewresolver) Spring Source: [InternalResourceViewResolver.html](http://static.springsource.org/spring/docs/3.1.0.M2/javadoc-api/org/springframework/web/servlet/view/InternalResourceViewResolver.html)
- [Expression](http://download.oracle.com/docs/cd/E17802_01/j2ee/j2ee/1.4/docs/tutorial-update2/doc/JSPIntro7.html) Language

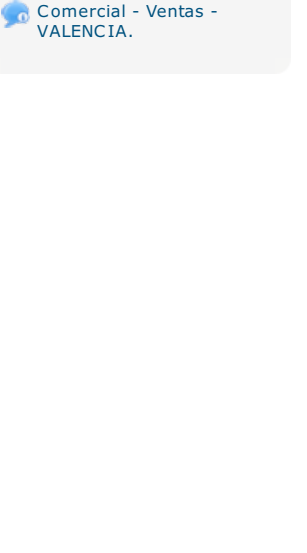

2011-06-20

2011-05-24

2011-05-14

2011-04-13

[Comercial](http://www.adictosaltrabajo.com/empleo/resumenoferta.php?oferta=276) - Ventas - SEVILLA.

[Comercial](http://www.adictosaltrabajo.com/empleo/resumenoferta.php?oferta=271) - Ventas - TARRAGONA.

[Contabilidad](http://www.adictosaltrabajo.com/empleo/resumenoferta.php?oferta=274) - Expecialista Contable - BARCELONA.

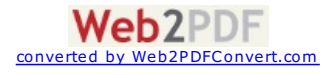

#### **8. Conclusiones.**

En este tutorial hemos visto cómo acceder a las propiedades de un fichero desde una JSP gracias a un Bean de Spring.<br>Esta solucióún nos permitirá persistir determinadas propiedades de un fichero (no hay por qué cargar toda Espero que este tutorial os haya sido de ayuda. Un saludo.

Miguel Arlandy

[marlandy@autentia.com](mailto:marlandy@autentia.com)

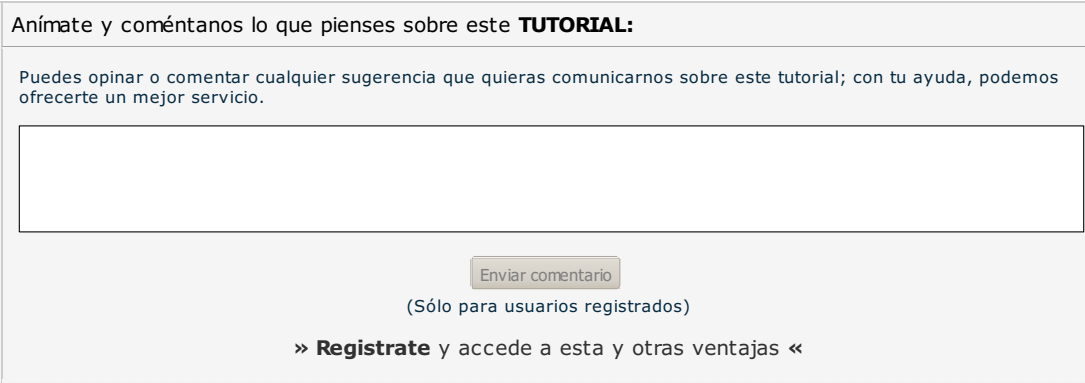

## **COMENTARIOS**

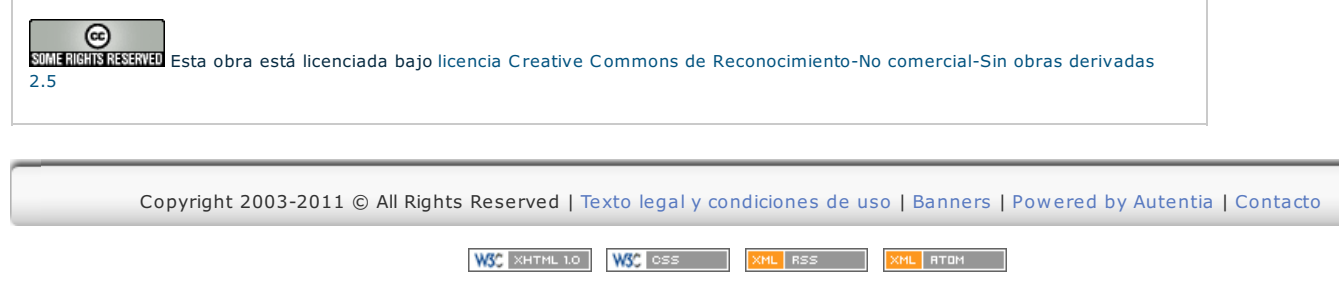

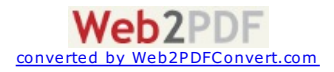